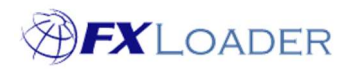

# Non Standard Currency Codes

### When

If your ERP is configured to use an old currency code e.g. MXP then FXLoader copes with this via the use of the 'Source Code' function within your Currency Sets.

FXLoader will obtain the rate for the valid ISO currency code e.g. MXN from your source of rates, and then convert to the old code before loading your rates.

## Steps to use Source Codes

A) When using the 'Add Currencies' function:

1. When choosing your currencies from the Master List select the currency which is in your ERP, i.e. the old currency code.

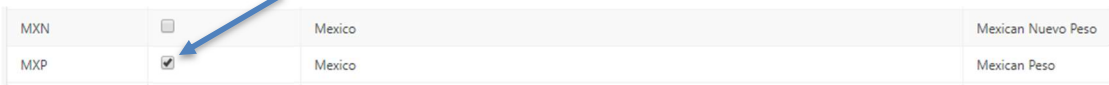

#### 2. Enter the relevant ISO currency code in the 'Source Code' column.

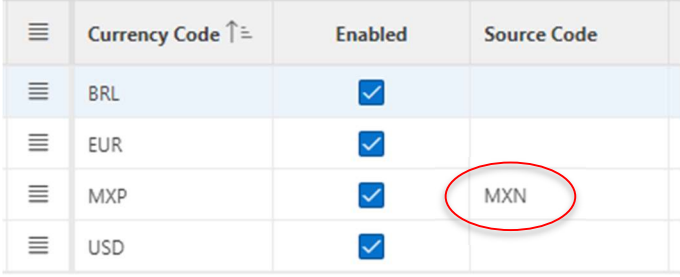

3. Save your Currency Set by clicking the 'Apply Changes' button.

B) If the non-ISO currency is not in our Master List you can add it manually:

1. Within your Currency Set choose Add Row from the drop-down menu at the left of the Currency Code column, as shown below:

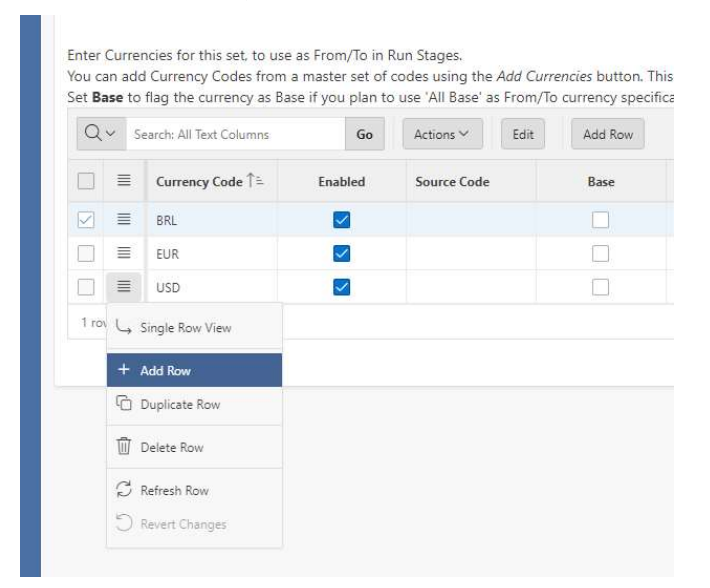

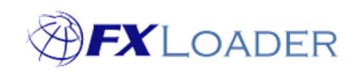

## 2. Enter the two currency codes into the extra line.

The currency code which is in your ERP, i.e. the non-ISO code, should be entered in the 'Currency Code' column. The valid ISO code should be entered in the 'Source Code' column. Ensure that the 'Enabled' box is also ticked.

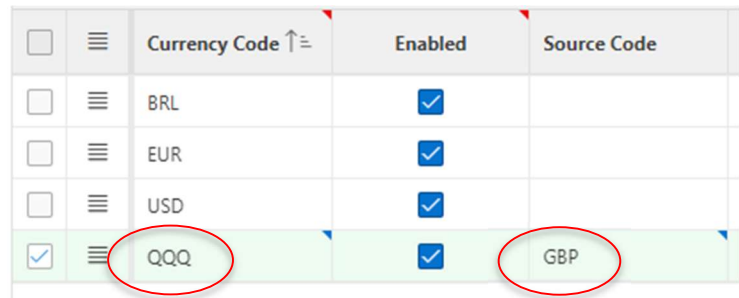

3. Save your Currency Set by clicking the 'Apply Changes' button.